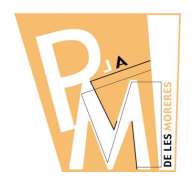

### **Unitats Didàctiques**

**Curs 2009-2010**

## **1.3. EINES PER TREBALLAR EL COLOR**

**POT DE PINTURA** Permet escollir un color i aplicar-lo directament a una zona determinada del dibuix que estigui aillada o seleccionada.

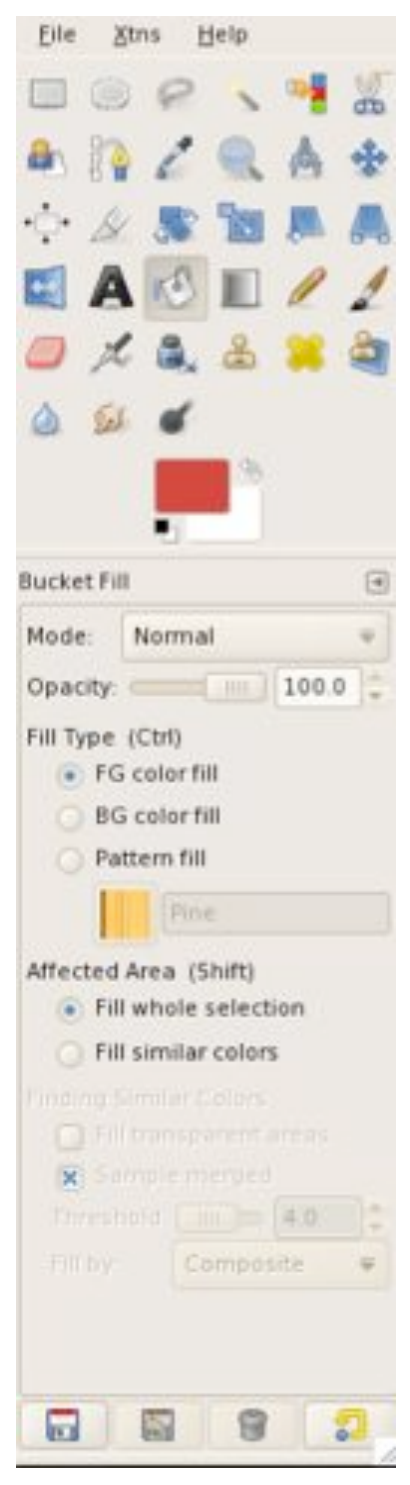

Fixa't que tens diferents opcions per treballar amb el POT de PINTURA, al igual que amb qualsevol EINA que triis per dibuixar.

Les opcions més importants que pots canviar son:

**a)** L' *OPACITAT*: és el grau de transparència amb el qual vols aplicar l'EINA.

**b)** *COLOR* que vols aplicar: color de SOBRE, color de FONS o un MOTIU.

**d)** L' *ÀREA AFECTADA*: si has determinat una àrea de SELECCIÓ (si no has seleccionat cap part concreta, l'aplica a tot el dibuix) o treballes ZONES de COLOR SIMILAR.

Quan treballes per ZONES de COLOR SIMILARS veuràs que s'activa la possibilitat d'escollir el GRAU de **SENSIBILITAT** amb que l'EINA reconeix un mateix color. Com més sensibilitat esculleigis, més capacitat tindrà l'EINA per detectar els CANVIS TONALS del color.

També veuràs que pot detectar més un color en concret: el vermell, el verd o el blau, en el cas que la imatge sigui RGB.

# **DIBUIX AMB ORDINADOR 3r ESO**

### **Unitats Didàctiques**

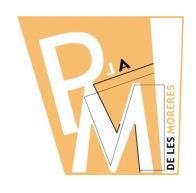

**Curs 2009-2010**

## *Pràctica nº 3*

**a)** Mira la següent imatge:

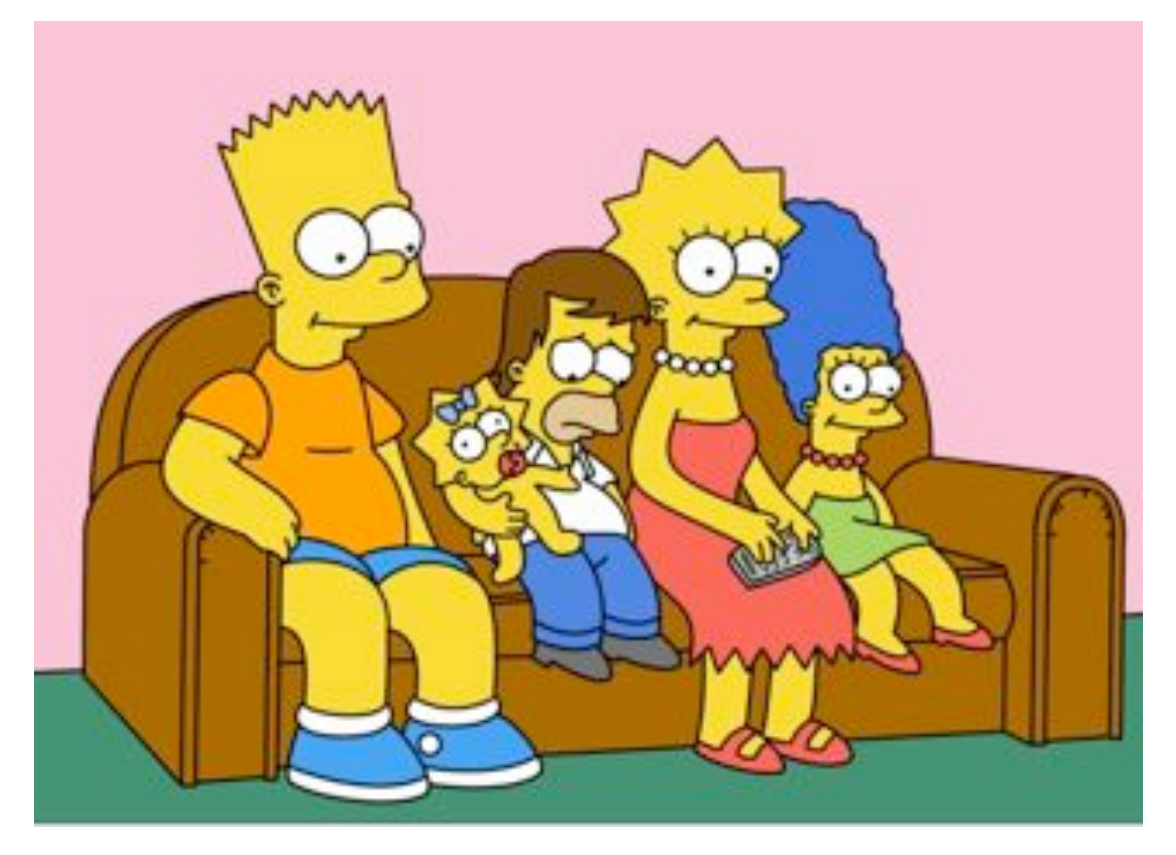

**b)** Descarrega't la mateixa imatge en blanc i negre de la web del professor.

**c)** Pinta-la el més semblant que puguis utilitzant l'eina del POT de PINTURA.

**d)** Finalment envia la imatge pintada en format JPG i amb el següent nom *(COGNOM\_PRACTICA3.jpg)* a l'adreça **eMail** del teu professor:

francescsaura@gmail.com

# **DIBUIX AMB ORDINADOR 3r ESO**

#### **Unitats Didàctiques**

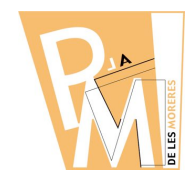

**Curs 2009-2010**

**DIT PER DIFUMINAR** Permet escampar el color de la superfície on s'aplica. Serveix per suavitzar certs CONTORNS o integrar dos colors diferents.

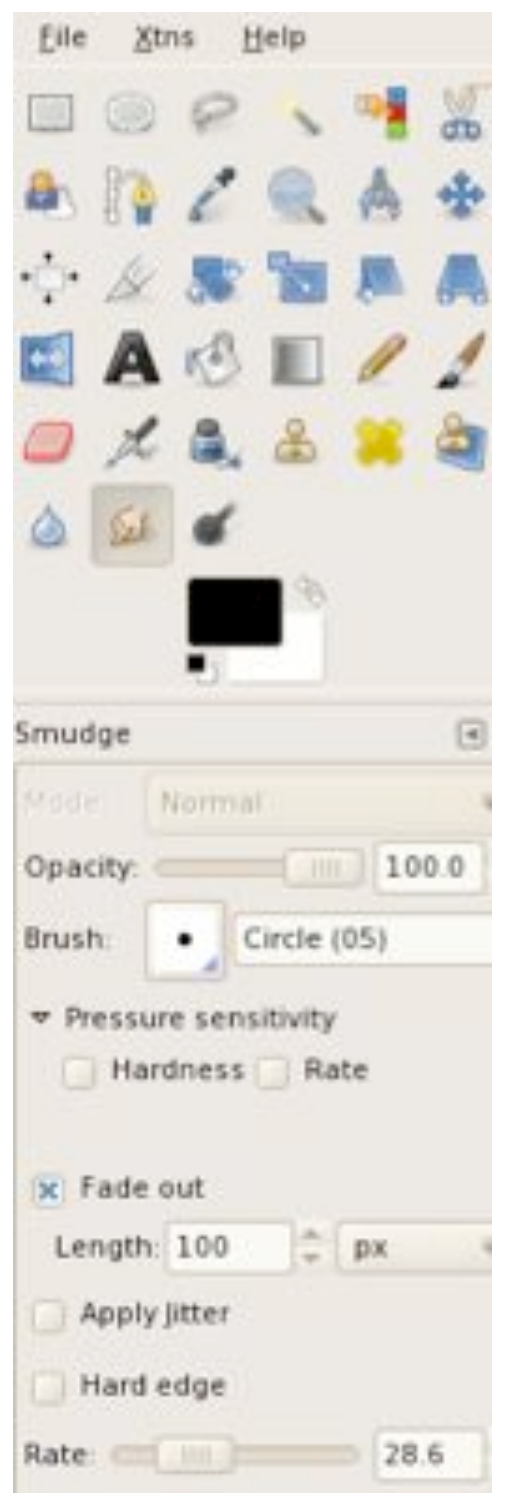

FIXA'T que també pots canviar certs paràmetres com la TRANSPARÈNCIA, el TAMANY del dit, la PRESSIÓ,...

Mira ara el DIBUIX dels SIMPSON que has pintat amb el POT de PINTURA i veuràs que entre el color i el CONTORN negre t'hi han quedat zones blanques.

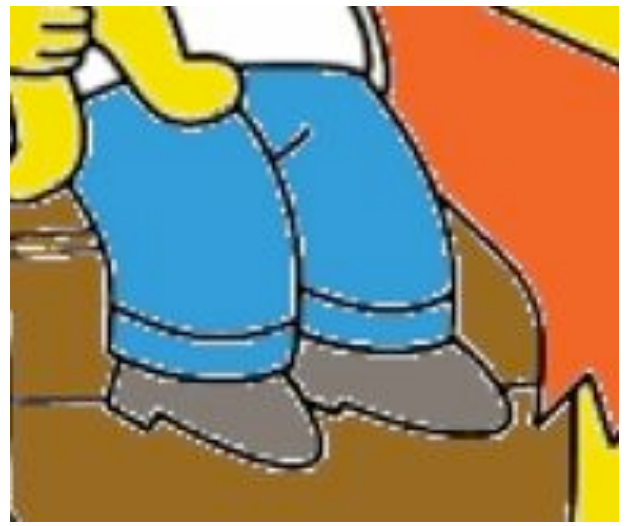

Ara pots mirar d'arreglar-ho amb el DIT de DIFUMINAR. És un recurs que, ben utilitzat, et pot ajudar en més d'una ocasió.

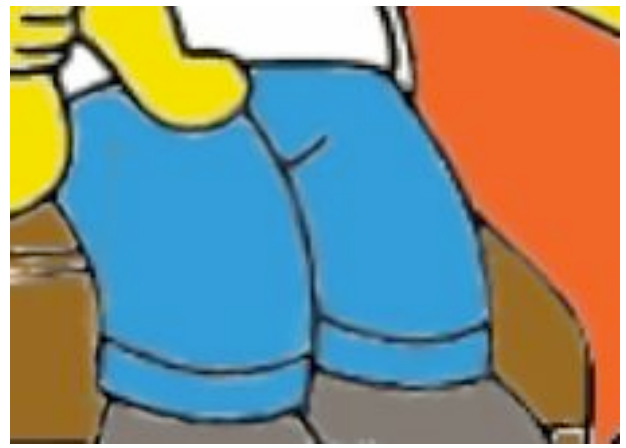